# **You're Accepted! What's Next?**

# **Access Your Financial Aid Portal on AMOS.**

You have access to a personalized Financial Aid Portal where you will locate your Financial Aid Offer information, aid requirements, and important messages about your aid eligibility. Please use the credentials you received upon acceptance to login to **amos.moravian.edu** and ensure that you can access your Financial Aid Portal.

As time goes on, you will stop receiving paper correspondence from the Office of Financial Aid Services altogether and will only be notified via email to check your AMOS when updates to your aid eligibility occurs or action is required.

### **Complete any Missing Items for Financial Aid.**  $\bigcirc$

You received a Financial Aid Offer from Moravian University based upon the information known to the Office of Financial Aid Services. If you currently have any requests for missing items on your account, then your financial aid eligibility is "estimated" until all outstanding requests are submitted and reviewed. Please take action so that we can finalize your offer!

**Don't finalize your decision without finalizing your financial aid.** Submit any documents that are being requested by the Office of Financial Aid Services ASAP. You can check on your missing items on your AMOS Financial Aid Portal below Documents & Messages.

# **Ask Questions About Your Financial Aid Offer, Net Cost, and Financing Options**

As you explore the contents of your Financial Aid Offer, please reach out to the Office of Financial Aid Services with questions that you have about your aid eligibility, net cost, additional financing options, and any change of financial circumstances your family may have or be experiencing. Financial Aid Advisors are here to guide you every step of the way. Our goal is to make sure that you feel confident in understanding your financial aid information as you make an important decision and investment in your education. So, let's chat!

### **Submit Your Enrollment Deposit**

Ready to become a Greyhound? Secure your spot in the Class of 2027! Visit **moravian.edu/deposit** to make your \$500 enrollment deposit (refundable until May 1) using a credit card.

Want to pay by mail? No problem! Just send a check or money order to the address on your acceptance letter.

# **Optional: Sign FERPA Permissions Form**

Faculty and staff at Moravian University are limited in the types of information (e.g., financial aid information, billing, grades, schedules, etc.) that they can share with parents, guardians, and third parties of students due to the Family Educational Rights and Privacy Act (FERPA).

Students who wish to authorize a parent, guardian, or third party the ability to speak with the Office of Financial Aid Services, among other offices on campus (e.g., the Office of Student Accounts) must sign a FERPA Permissions Form on AMOS.

# **Borrowing Your Federal Direct Loan?**

If you filed a FAFSA, you will see indicated on your Financial Aid Offer that you are eligible to borrow a Federal Direct Loan.

If you want to borrow the Federal Direct Loan you've been offered, you will need to complete the Master Promissory Note (MPN) for Undergraduates and Entrance Counseling.

Once you complete your MPN and Entrance Counseling, it will take 1-3 business days to see your loan requirements marked as "Received" on your AMOS Financial Aid Portal under Documents & Messages.

If you do not want to borrow a Federal Direct Loan that you've been offered, please visit **moravian.edu/finaid-forms** and submit a Loan Adjustment Form to the Office of Financial Aid Services to decline the loan. Upon processing, we will waive applicable loan requirements for you.

### **Master Promissory Note**

- **1.** Log in on **studentaid.gov** with your **Student FSA ID**.
- **2.** Hover over **Loans & Grants**.
- **3.** Select **Master Promissory Note (MPN)**.
- **4.** Click **Start** next to **I'm an Undergraduate Student**.
- **5.** Complete all requested fields, sign, and submit.

### **Entrance Counseling**

- **1.** Log in on **studentaid.gov** with your **Student FSA ID**.
- **2.** Hover over **Loans & Grants**.
- **3.** Select **Loan Entrance Counseling**.
- **4.** Click **Start** next to **I'm an Undergraduate Student**.
- **5.** Read all materials presented, engage in the activities, and complete the "test your knowledge."

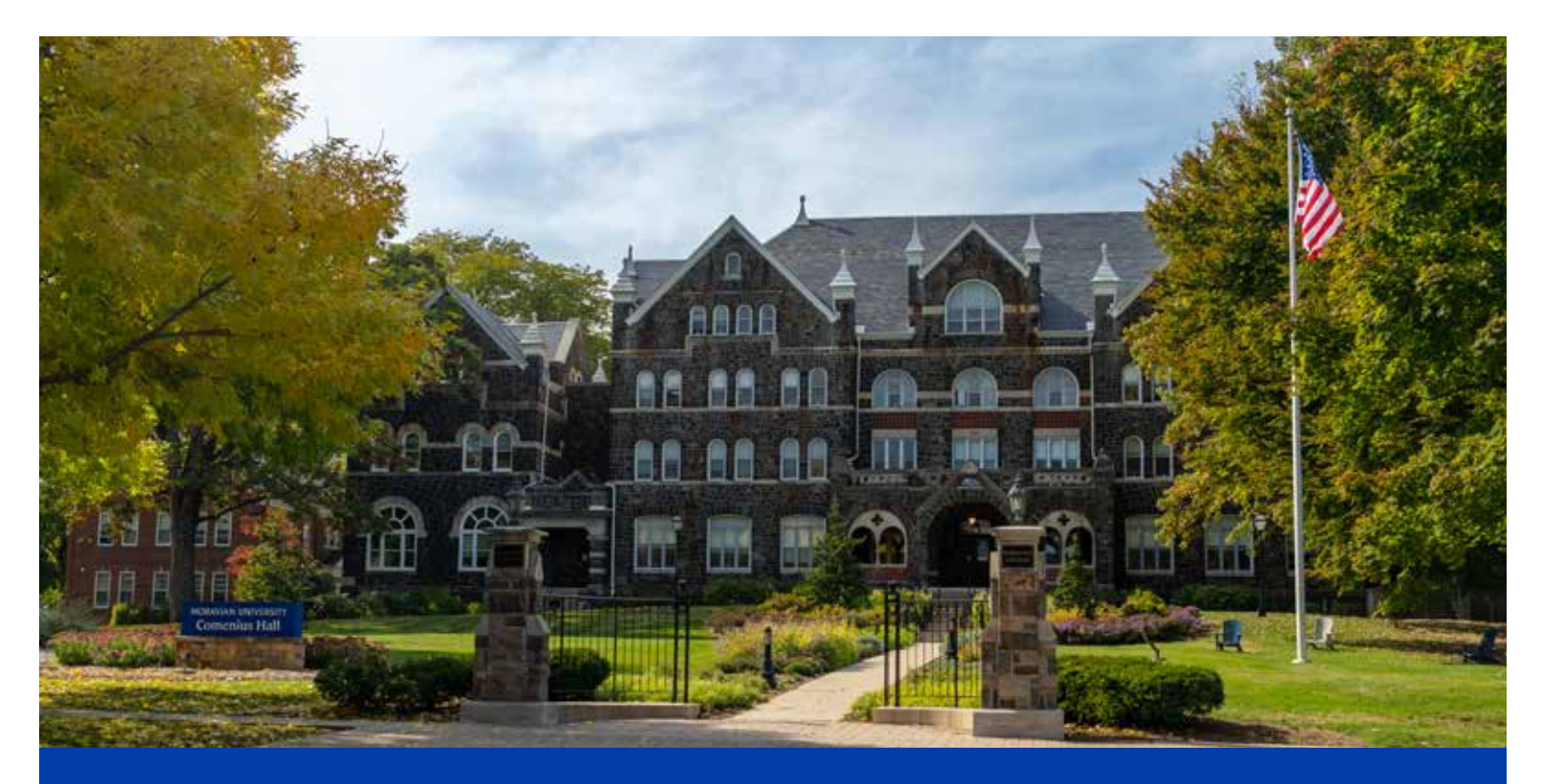

**finaid@moravian.edu P: 610-861-1330 F: 610-861-1346 moravian.edu/financialaid**

# MORAVIAN **UNIVERSITY**